# PVST-simulatie op MST-Switches Ī

# Inhoud

Inleiding Voorwaarden Vereisten Gebruikte componenten Achtergrondinformatie **Topologie** Basisconfiguratie voor MST-Switches MST-configuraties op SW2, SW3 en SW4 PVST-simulatie Scenario 1: De Root-brug voor CIST is in het PVST+ domein Scenario 2: De Root-brug voor CIST ligt in de MST-regio **Samenvatting** 

## Inleiding

Dit document beschrijft het doel en de functionaliteit van Per VLAN Spanning Tree (PVST) simulatie op Meervoudige Spanning Tree (MST) switches. Het gaat ook in op de basisregels die moeten worden gevolgd om inconsistenties tussen de PVST en de oorzaak van deze inconsistenties te voorkomen.

## Voorwaarden

## Vereisten

Cisco raadt u aan basiskennis van MST-concepten, zoals Common en Interne Spanning Tree (CIST) en grenspoorten te hebben.

## Gebruikte componenten

Dit document is niet beperkt tot specifieke software- en hardware-versies.

De informatie in dit document is gebaseerd op de apparaten in een specifieke laboratoriumomgeving. Alle apparaten die in dit document worden beschreven, hadden een opgeschoonde (standaard)configuratie. Als uw netwerk live is, moet u de potentiële impact van elke opdracht begrijpen.

# Achtergrondinformatie

Vaak zijn MST-regio's verbonden met andere domeinen - Per VLAN Spanning Tree Plus (PVST+) of rapid-PVST+ regio's. Deze switches die PVST+ (of snel) uitvoeren kunnen MST-type Bridge Data Units (BPDU's) niet verwerken. Om deze reden moet er een mechanisme voor compatibiliteit met de achterzijde zijn dat zo draait dat deze twee domeinen naadloos met elkaar kunnen communiceren. Dit is wat de simulatie van PVST richt en bereikt.

Deze simulatie moet alleen op grenspoorten worden uitgevoerd - dit zijn poorten die rechtstreeks zijn aangesloten op de switches van het PVST+-domein. Het ontvangen van een Shared Spanning Tree Protocol (SSTP) BPDU op de poort van een switch die MST draait veroorzaakt dat het PVST-simulatiemechanisme wordt geactiveerd.

# Topologie

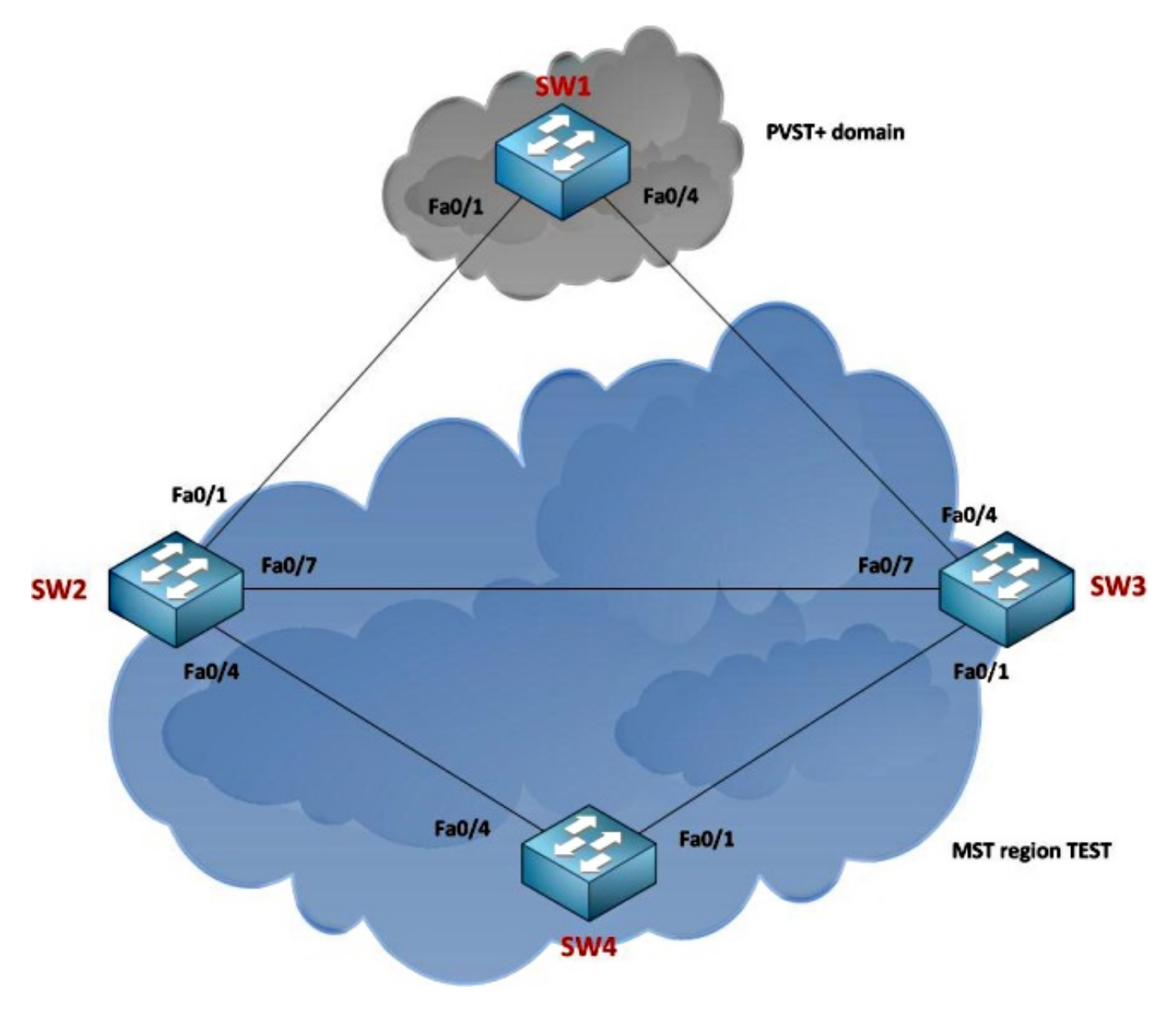

Basisconfiguratie voor MST-Switches

In deze topologie draait Switch 1 (SW1) PVST+, terwijl de switches SW2, SW3, en SW4 MST lopen en allen in het zelfde gebied zijn.

## MST-configuraties op SW2, SW3 en SW4

#### SW2#**show spanning-tree mst configuration** Name [TEST] Revision 1 Instances configured 2 Instance Vlans mapped -------- ----------------------------------------------- 0 1 1 2-4094 ---------------------------------------------------------

#### SW3#**show spanning-tree mst configuration**

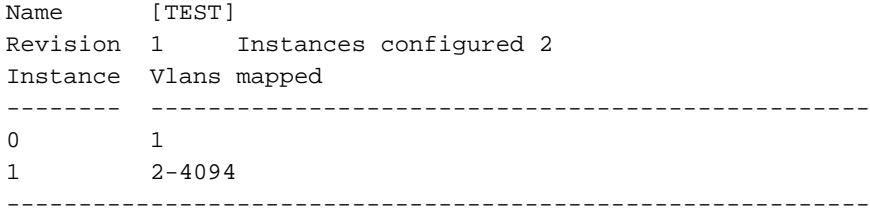

#### SW4#**show spanning-tree mst configuration**

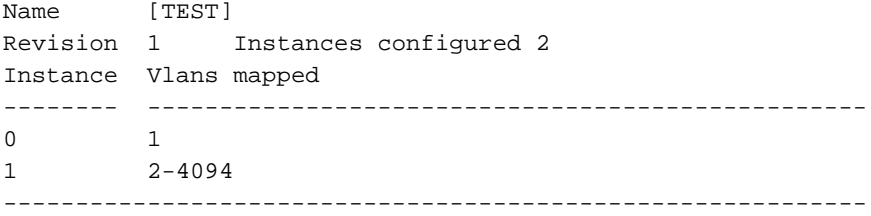

# PVST-simulatie

Met zo'n topologie (een mengsel van MSTV- en niet-MST-regio's) is de root-brug van CIST op één van twee plaatsen:

- Binnen een MST-gebied
- Binnen een niet-MST-gebied.

PVST simulatie werkt naadloos met twee cruciale regels:

- Als de root-brug voor CIST binnen een gebied niet-MST is, moet de overspannende-● boomprioriteit van VLANs 2 en hierboven binnen dat gebied beter (minder) zijn dan die van VI AN 1
- Als de root-brug voor CIST binnen een gebied van MST is, moeten VLANs 2 en hierboven die in de niet-MST domeinen worden gedefinieerd hun over-boom prioriteiten erger (groter) dan die van de wortel van CIST hebben.

Als u zich niet aan deze twee regels houdt, ontmoet u de simulatie van de PVST. Deze twee regels zijn in zekere zin identiek aan de root-Guard optie en zijn er in feite van afgeleid.

De volgende secties onderzoeken de regels (scenario's) afzonderlijk om te verklaren hoe de simulatie van PVST werkt.

## Scenario 1: De Root-brug voor CIST is in het PVST+ domein

In dit scenario is SW1 de wortel. Hier is de configuratie:

spanning-tree vlan 1 priority 8192 spanning-tree vlan 2-4094 priority 4096 SW2 heeft deze configuratie:

spanning-tree mst 0 priority 12288 spanning-tree mst 1 priority 0 SW3 heeft deze configuratie:

spanning-tree mst 0 priority 16384 SW4 heeft deze configuratie:

#### spanning-tree mst 0 priority 16384

SW1 hoort geen BPDU's die het kan begrijpen, dus het verkiest zichzelf als de wortel voor alle VLAN's en begint BPDU's naar de switches van de MST-regio te sturen. Wanneer SW2 een SSTP BPDU op Fa0/1 ontvangt, begrijpt het dat de interface op een PVST+ domein is aangesloten. Vervolgens wordt de vlag ingesteld om de PVST-simulatie op deze interface mogelijk te maken.

Een cruciaal concept om te begrijpen is dat alleen het Institute of Electrical and Electronics Engineers (IEEE) BPDU voor VLAN 1 voor de root-brug wordt verwerkt. Dit wordt vergeleken met alleen de instantie 0-informatie uit de MST-regio. Er wordt geen andere voorbeeldinformatie gebruikt om de root-brug voor CIST te kiezen. Er wordt geen andere VLAN-informatie van het PVST+-domein anders dan VLAN 1 gebruikt om de CIST-root-brug te selecteren.

Hier rijst een vraag wat er met de andere BPDU's gebeurt. SW1 staat deze VLAN's over zijn hoofdverbinding met SW2 toe:

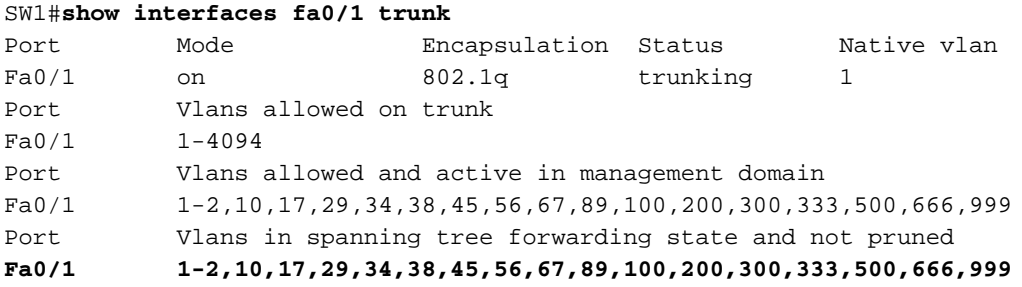

SW1 genereert één BPDU voor elk VLAN en stuurt ze naar SW2. Deze BPDU's worden eenvoudigweg gebruikt voor consistentiecontroles als deel van de PVST-simulatie. Hun informatie wordt echter nergens gekopieerd.

SW1#**show spanning-tree vlan 1** VLAN0001 Spanning tree enabled protocol ieee Root ID Priority 8193 Address 0022.0dba.9d00 **This bridge is the root**

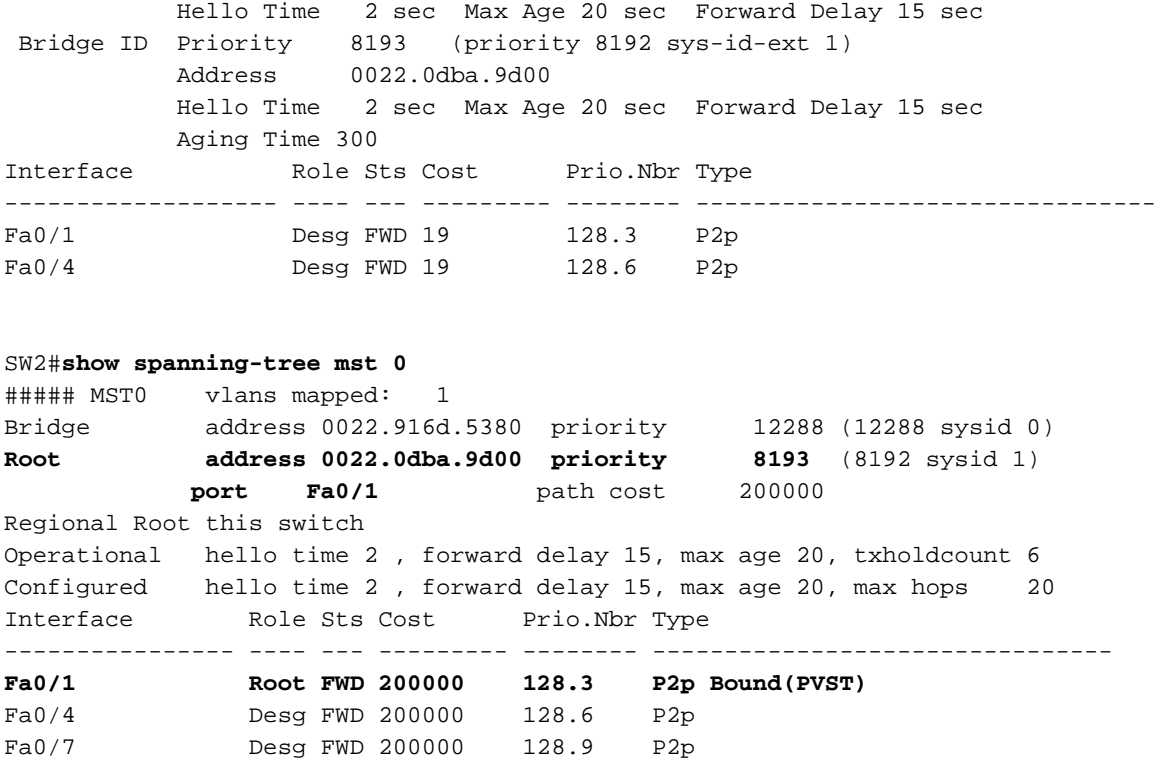

Deze uitgangen tonen dat Fa0/1 van SW2 als wortelhaven wordt geselecteerd. Zoals eerder besproken, SW1 stuurt één BPDU per VLAN voor elk VLAN toegestaan over zijn boomstamverbinding. Dit wordt bevestigd door een debug op SW1:

STP: **VLAN0001** Fa0/1 tx BPDU: config protocol=ieee Data : 0000 00 00 00 200100220DBA9D00 00000000 200100220DBA9D00 8003 0000 1400 STP: **VLAN0010** Fa0/1 tx BPDU: config protocol=ieee Data : 0000 00 00 00 100A00220DBA9D00 00000000 100A00220DBA9D00 8003 0000 1400 0200 0F00 STP: **VLAN0017** Fa0/1 tx BPDU: config protocol=ieee Data : 0000 00 00 00 101100220DBA9D00 00000000 101100220DBA9D00 8003 0000 1400 0200 0F00

\*snip\*

Wanneer deze BPDU's op SW2 arriveren, wordt VLAN 1 BPDU verwerkt, wat in de output wordt weerspiegeld. De andere BPDU's gaan dan door de PVST-simulaties van wortelbewaakte consistentiecontrole.

In deze instelling gaat de consistentiecontrole over en is er geen storing in de PVST-simulatie. Om een mislukking te genereren, verhoogt u de prioriteit van VLAN 2 tot meer dan 8192 op SW1.

SW1#**conf t** SW1(config)#**spanning-tree vlan 2 priority 12288** Dit bericht verschijnt op SW2:

%SPANTREE-2-PVSTSIM\_FAIL: Blocking root port Fa0/1: Inconsitent inferior PVST BPDU received on VLAN 2, claiming root 12290:0022.0dba.9d00

Dit is wat opgeslagen werd op Fa0/1 van SW2 als informatie over root-brug:

 Port 3 (FastEthernet0/1) of MST0 is broken (PVST Sim. Inconsistent) Port path cost 200000, Port priority 128, Port Identifier 128.3. **Designated root has priority 8193, address 0022.0dba.9d00** Designated bridge has priority 8193, address 0022.0dba.9d00 Designated port id is 128.3, designated path cost 0 Timers: message age 4, forward delay 0, hold 0 Number of transitions to forwarding state: 1 Link type is point-to-point by default, Boundary PVST BPDU: sent 100, received 4189

De informatie afkomstig van SW1 is 12290:0022.0dba.9d00, en dit wordt vergeleken met 8193.0022.0dba.9d00. Omdat de haven een basishaven is en er een inferieur BPDU is ontvangen het voert in een staat van de simulatie van de PVST in en toont de eerder waargenomen foutmelding. Dit komt doordat de grenshaven niet in twee verschillende staten tegelijk kan zijn - de ontvangst van de inferieure BPDU dicteert dat de haven naar een aangewezen haven moet verhuizen, terwijl de haven via VLAN 1-informatie bepaalt dat de haven een wortelhaven moet blijven. Deze verwarring wordt voorkomen door simulatie van de PVST. De haven wordt ook verplaatst naar een staat van de PVST simulatie inconsequent.

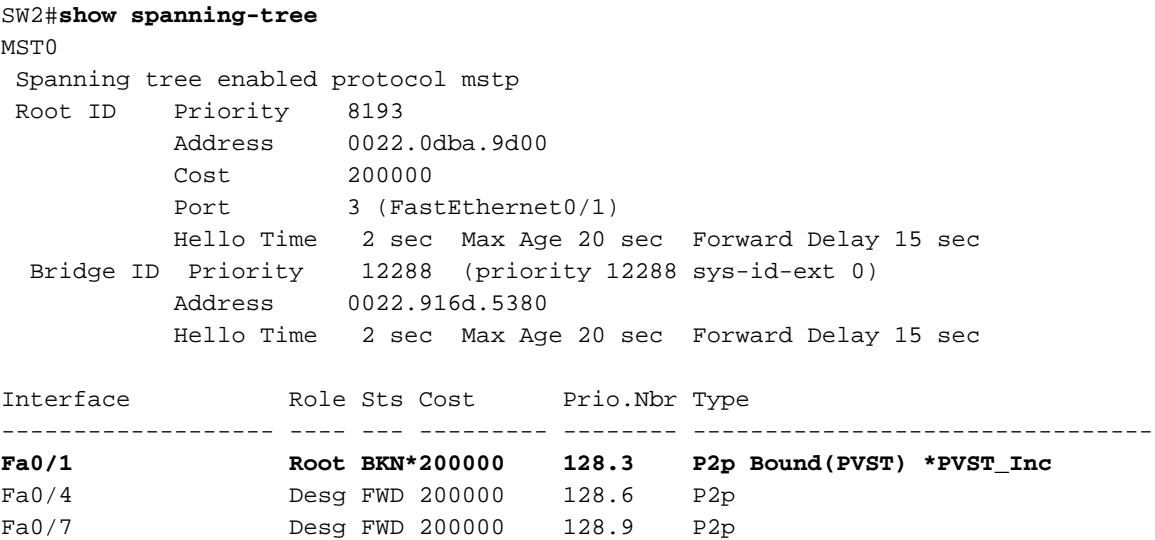

### Scenario 2: De Root-brug voor CIST ligt in de MST-regio

In deze situatie worden de rollen van het vorige scenario omgekeerd. De root-brug voor CIST ligt nu in de MST-regio. SW2 is de root-brug.

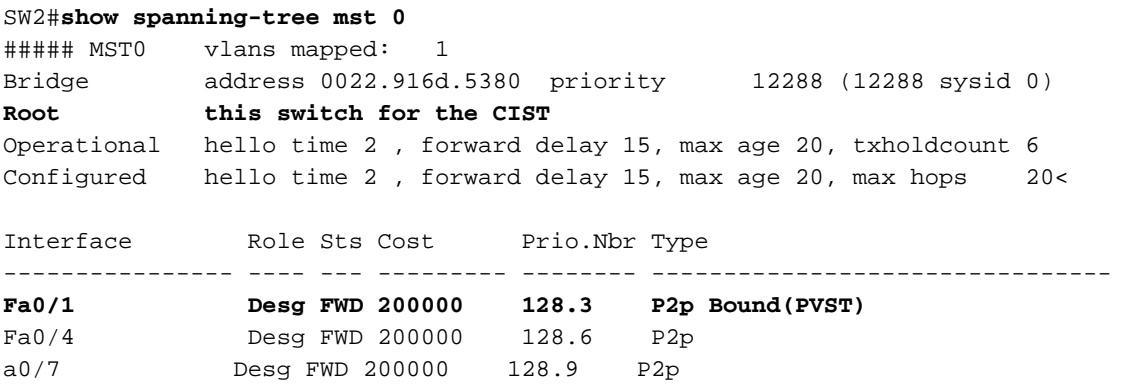

Fa0/1 is nog steeds de grenspoort, en de simulatie van de PVST loopt op deze interface. Dit speelt nu weer een zeer belangrijke rol. Het PVST+ domein verwacht één BPDU per VLAN, maar MST doet dat niet. PVST simulatie neemt de bridge informatie van voorbeeld 0 (prioriteit + MAC adres), en het creëert één BPDU voor elk VLAN dat over zijn interface met deze informatie wordt

#### toegestaan. Het markeert eenvoudig elk van deze BPDU's met de juiste VLAN ID's.

Dit kan met een debug op SW1 worden geverifieerd:

STP: **VLAN0001 rx BPDU**: config protocol = ieee, packet from FastEthernet0/1, linktype IEEE\_SPANNING , enctype 2, encsize 17 STP: enc **01 80 C2 00 00 00** 00 22 91 6D 53 83 00 26 42 42 03 STP: Data 000000000030000022916D53800000000030000022916D538080030000140002 000F00 STP: VLAN0001 Fa0/1:0000 00 00 00 30000022916D5380 00000000 30000022916D5380 8003 0 STP: VLAN0002 rx BPDU: config protocol = ieee, packet from FastEthernet0/1 linktype SSTP , enctype 3, encsize 22STP: enc **01 00 0C CC CC CD** 00 22 91 6D 53 83 00 32 AA AA 03 00 00 0C 01 0B STP: Data 000000000030000022916D53800000000030000022916D538080030000140002 000F00 STP: VLAN0002 Fa0/1:0000 00 00 00 30000022916D5380 00000000 30000022 916D5380 8003 0000 1400 0200 0F00 STP: **VLAN0010 rx BPDU**: config protocol = ieee, packet from FastEthernet0/1 , linktype SSTP , enctype 3, encsize 22

STP: enc **01 00 0C CC CC CD** 00 22 91 6D 53 83 00 32 AA AA 03 00 00 0C 01 0B STP: Data 000000000030000022916D53800000000030000022916D538080030000140002 000F00 STP: VLAN0010 Fa0/1:0000 00 00 00 30000022916D5380 00 000000 30000022916D5380 8003 0000 1400 0200 0F00

Om een mislukkingsvoorwaarde voor dit te genereren, verander de prioriteit voor VLAN 2 op SW1 in een waarde lager dan 12.288.

SW1#**conf t** SW1(config)#**spanning-tree vlan 2 priority 8192** Hier is de output op SW2:

%SPANTREE-2-PVSTSIM\_FAIL: Blocking designated port Fa0/1: Inconsitent superior PVST BPDU received on VLAN 2, claiming root 8194:0022.0dba.9d00

De informatie afkomstig van SW1 is 8192:0022.0dba.9d00, en dit wordt vergeleken met 12288:0022.916d.5380. Omdat de haven een aangewezen haven is en de haven een superieure BPDU heeft ontvangen, voert het in een staat van de simulatie van de PVST in en toont de vorige foutmelding. De poort wordt ook verplaatst naar een PVST simulatie inconsistente staat.

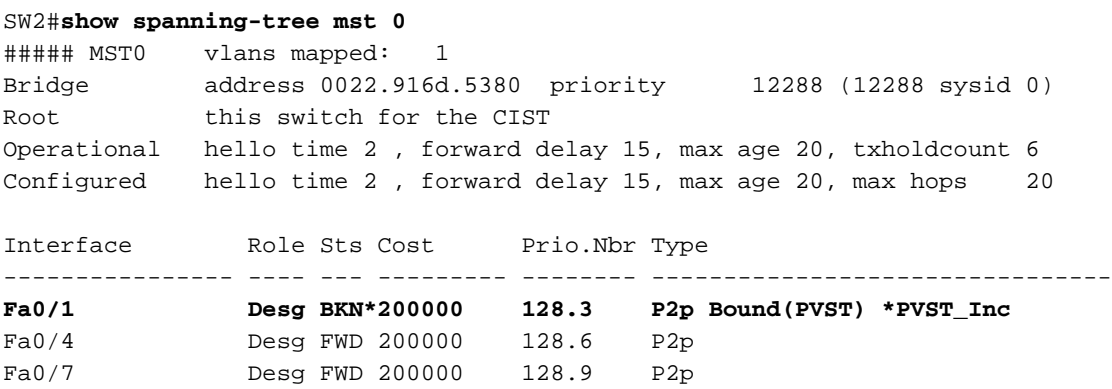

## **Samenvatting**

PVST simulatie wordt uitgevoerd op grenshavens en werkt op twee manieren:

- Als het MST-gebied de root-brug voor CIST heeft, wordt de simulatie van PVST vereist om instantie 0 informatie te repliceren, en één BPDU voor elk VLAN te maken dat over de stam toegestaan is en het met de juiste informatie van VLAN te taggen.
- Als de root-brug voor CIST zich buiten het MST-gebied bevindt, moet de PVST-simulatie alleen VLAN 1-informatie verwerken. De andere BPDU's (VLAN's 2 en hoger) worden gebruikt voor consistentiecontroles en de informatie van deze VLAN's wordt nooit gekopieerd als informatie over de root-brug.

Om ervoor te zorgen dat PVST zonder falen werkt, moet aan deze twee voorwaarden worden voldaan:

- Als de root-brug voor CIST binnen een gebied niet-MST is, moet de overspannende-● boomprioriteit van VLANs 2 en hierboven binnen dat gebied beter (minder) zijn dan die van VLAN 1.
- Als de root-brug voor CIST binnen een gebied van MST is, moeten VLANs 2 en hierboven die in de niet-MST domeinen worden gedefinieerd hun over-boom prioriteiten erger (groter) dan die van de wortel van CIST hebben.

Als niet aan deze voorwaarden wordt voldaan, wordt de grenspoort in een staat van de PVST simulatie ingebouwd tot het probleem is gecorrigeerd.